# SAP BI/BW LO Extraction

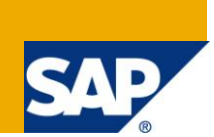

## **Applies to:**

SAP BI/BW. For more information visit the [Enterprise Data Warehousing Homepage](http://www.sdn.sap.com/irj/sdn/edw)

#### **Summary**

This Article demonstrates the Steps for LO Extraction with different Update Modes

**Author:** Obaidullah Shaikh

**Company:** AG Technologies

**Created on:** 08 September 2011

#### **Author Bio**

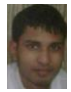

Obaidullah shaikh is a SAP BI Consultant with AG Technologies. He has good skill in technical areas (ABAP) and he has experience of multiple custome reports development and has experience of Migration/upgradation projects as wel

## **Table of Contents**

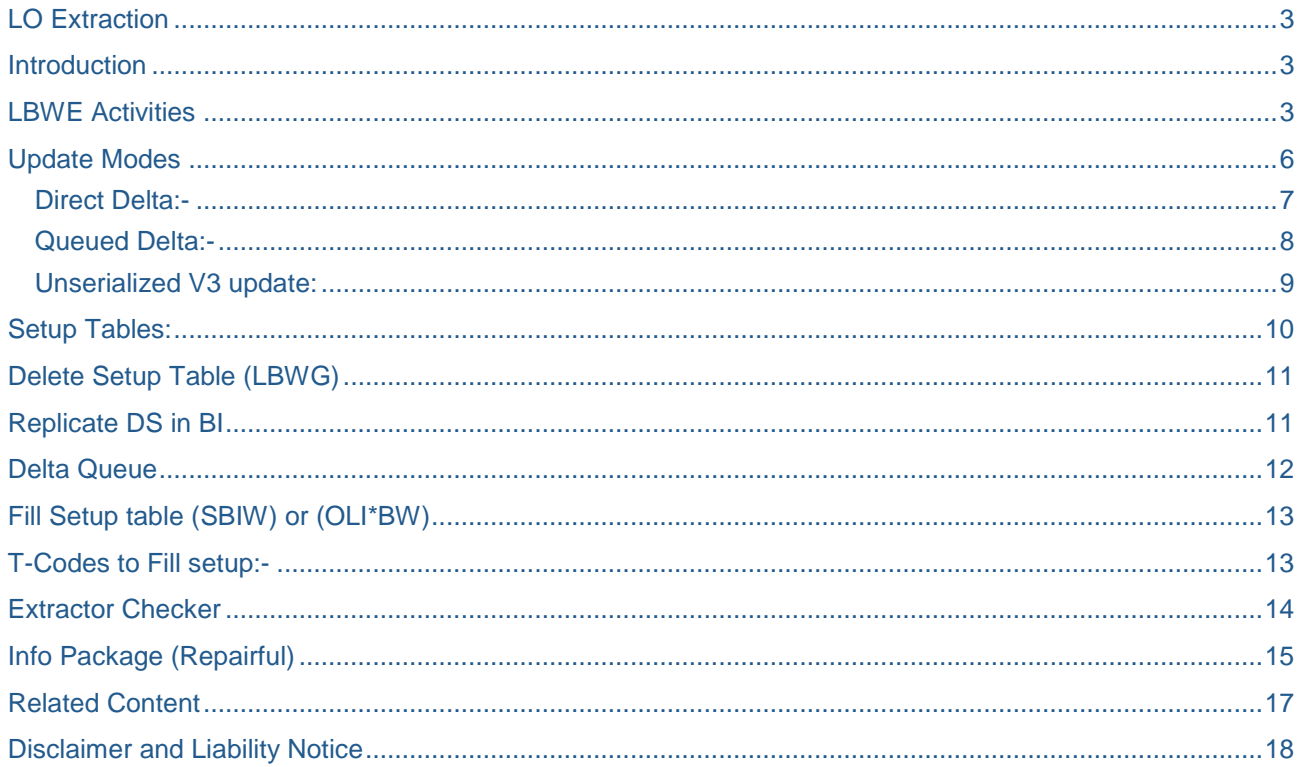

## <span id="page-2-0"></span>**LO Extraction**

#### <span id="page-2-1"></span>**Introduction**

This article addresses the requirement and significance of LO extraction. This article gives you the steps how to do LO Extraction from R/3 System to BI. This will deal LBWE Activities like how to schedule the jobs in SAP R/3 to fill setup table, also a brief discussion on Update mode and extraction of Logistic data to BI as well.

### <span id="page-2-2"></span>**LBWE Activities**

The Logistics Extract Structures Customizing Cockpit (you can directly see it by transaction LBWE) represents the central tool for the administration of extract structures.

Activate the data sources if it is inactive and give a request name to transport to Production system.

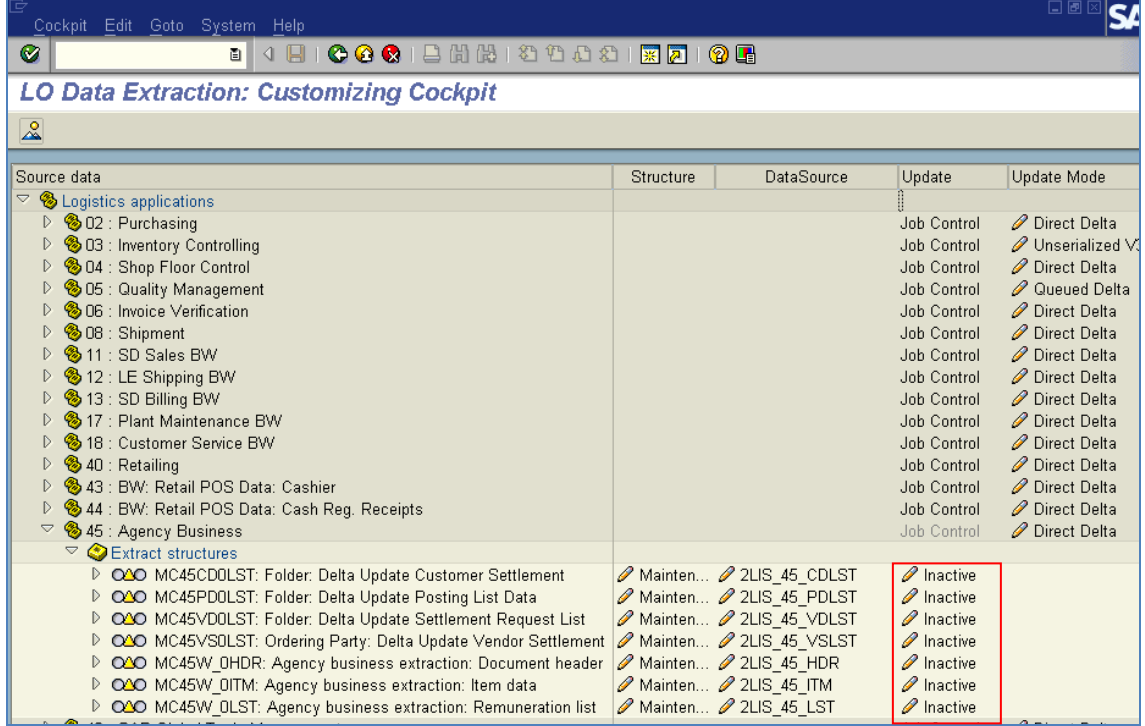

Just Click on Inactive under Update

Click ob Maintenance under Structure to select the fields for putting selection while Data Extraction

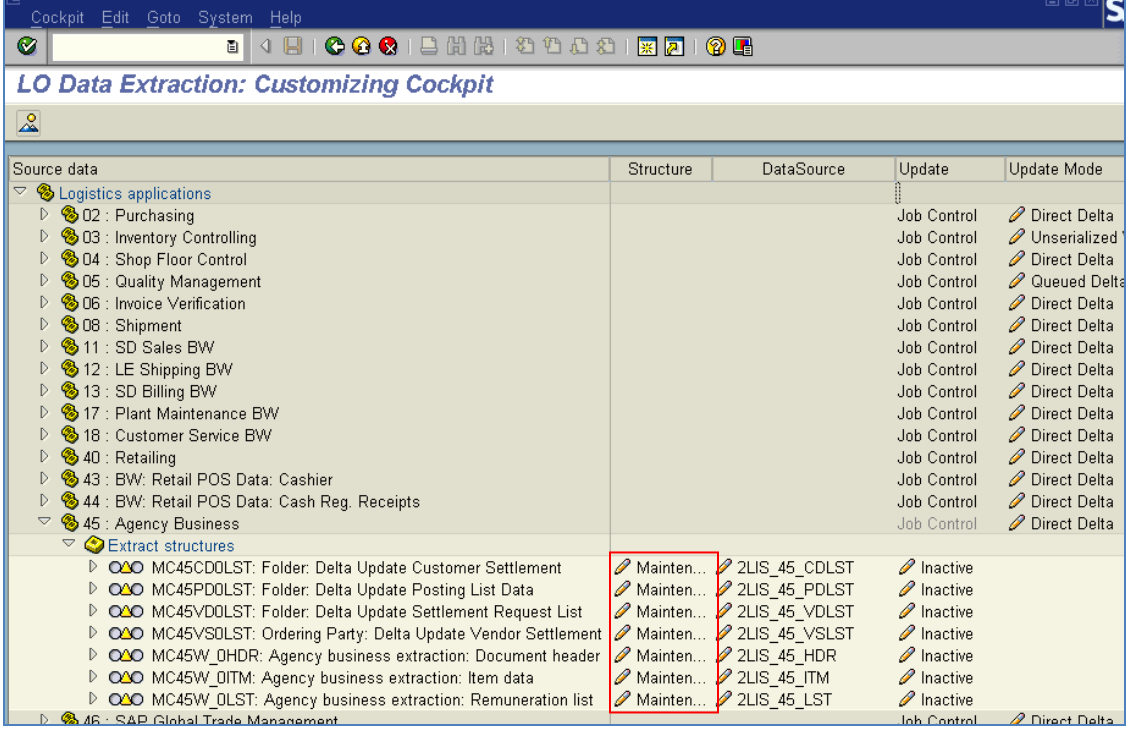

Click on Data Source Name under Datasource to hide/show the extractor fields

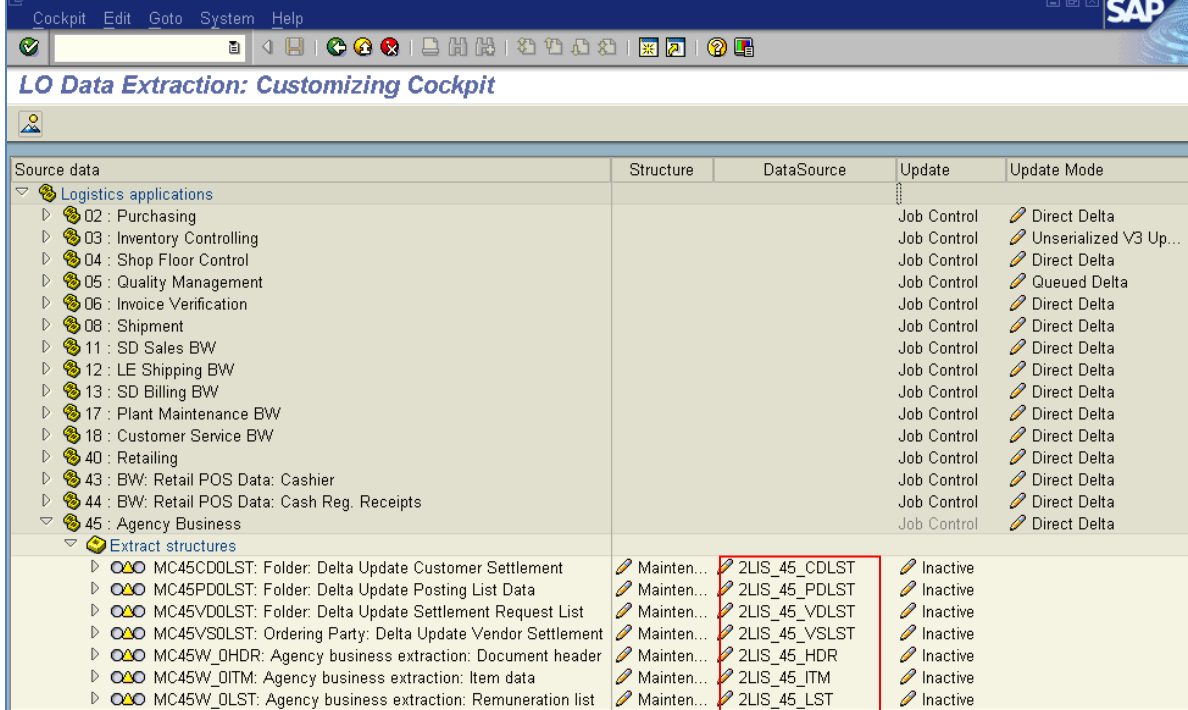

Click on Job Control under Update schedule the jobs in R/3 that will fetch data from base table to setup table.

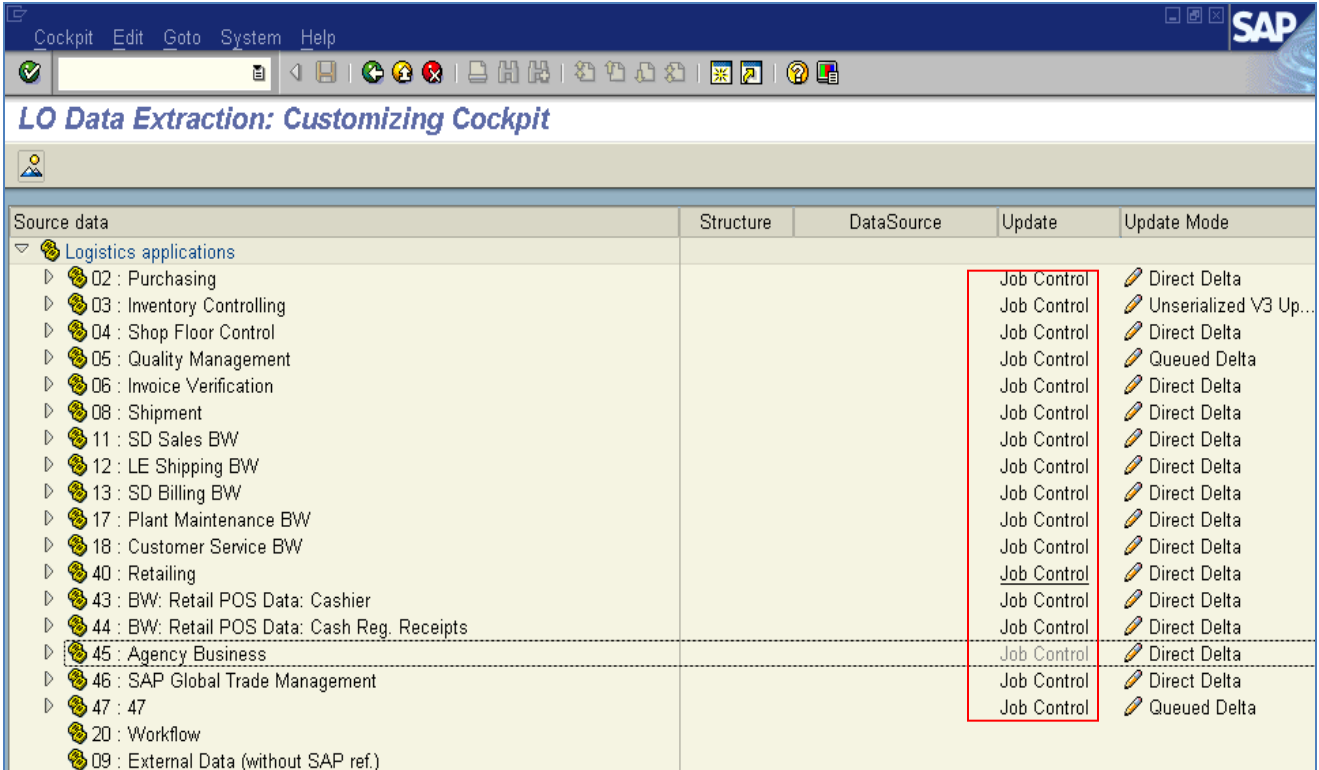

- Click on Start Date button to specify time at which job will trigger
- Click on Print Parameter to specify print parameter
- Finally click on Schedule to Schedule the job

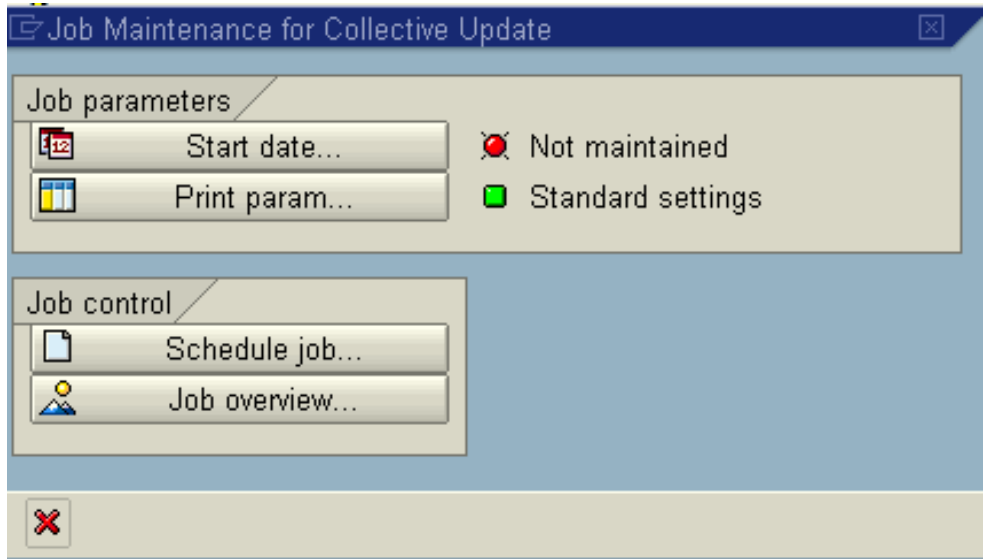

Click on Direct Delta under Update mode to set the Update Mode

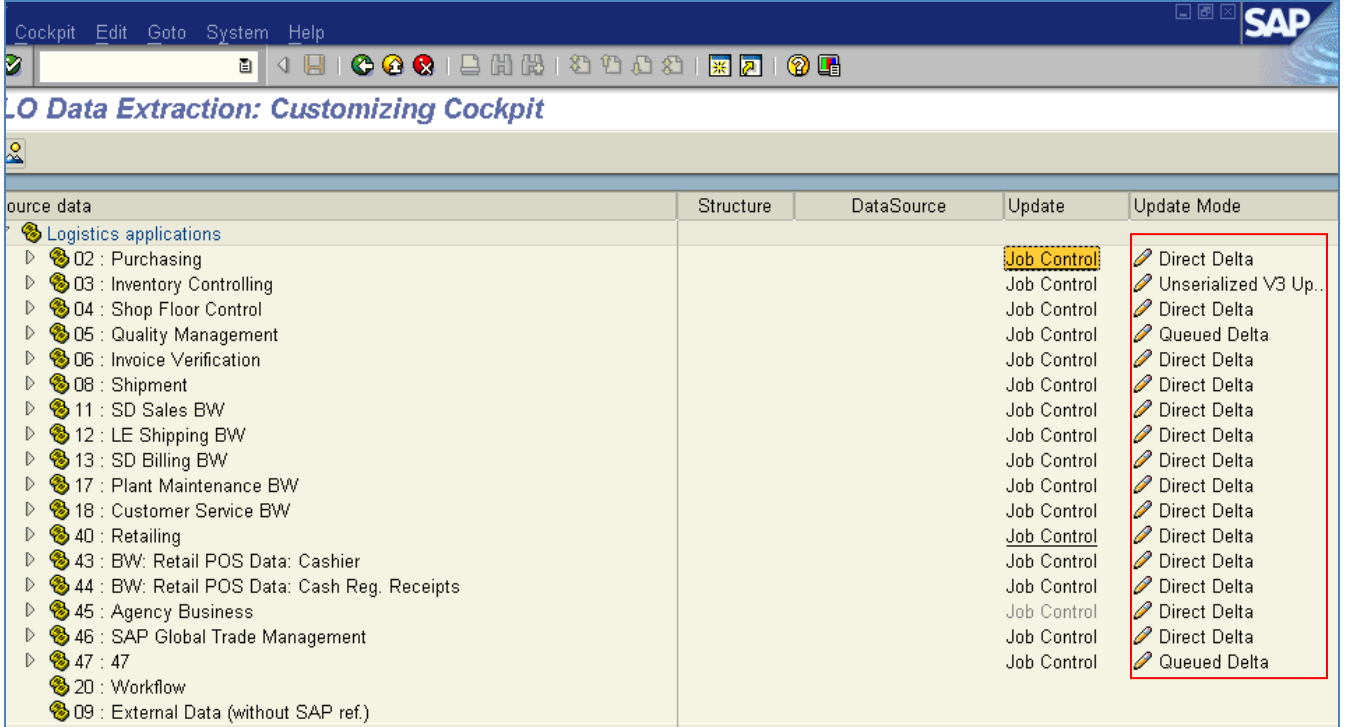

## <span id="page-5-0"></span>**Update Modes**

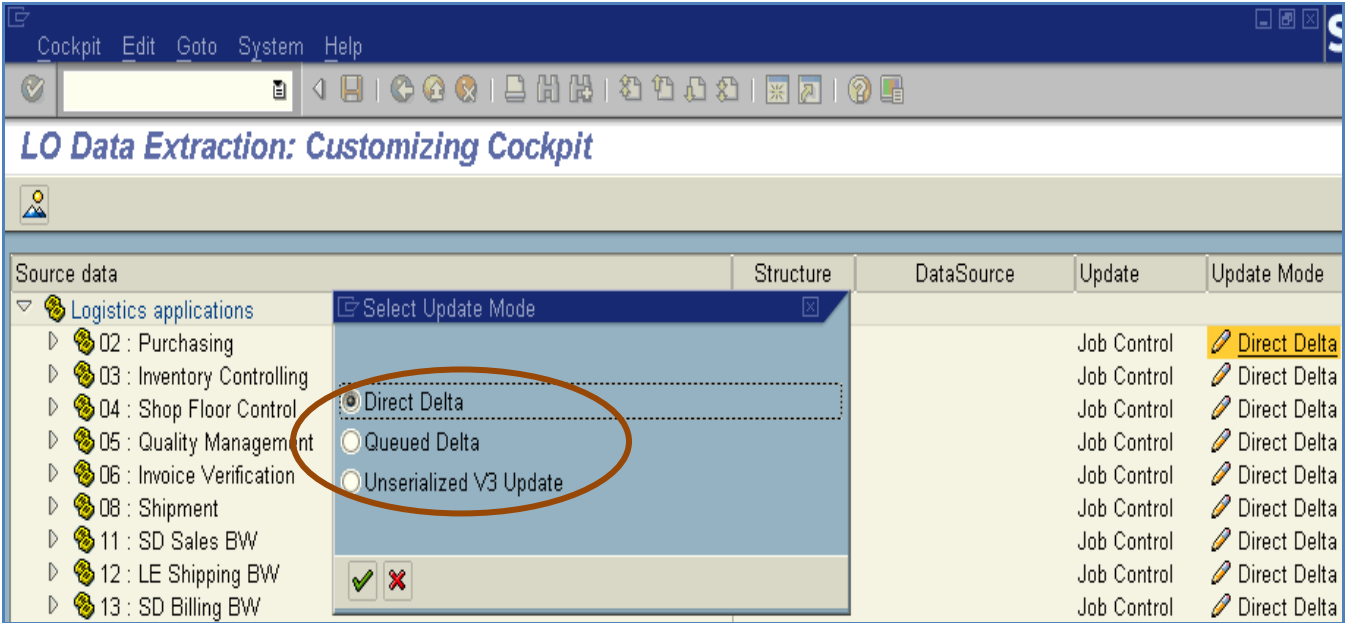

#### <span id="page-6-0"></span>**Direct Delta:-**

Extraction data is transferred directly to the BW delta queues with each document posting.

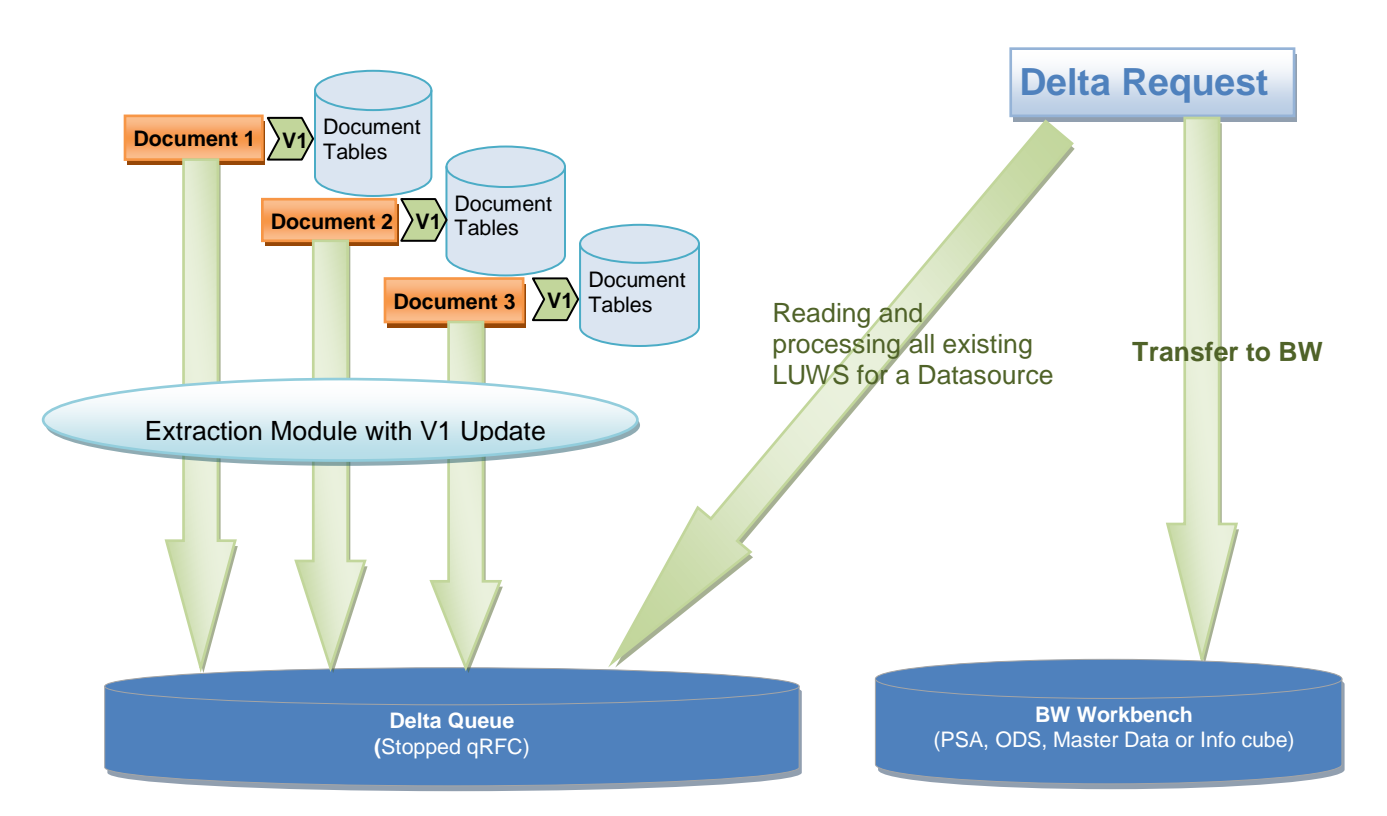

#### **Data Flow for LO Extraction with Direct Delta**

Benefits :-

 $\rightarrow$ No need schedule at regular interval in order to transfer data into BW

 $\rightarrow$  Serialization of documents is ensured by using the enqueue concept for applications

#### Limitation:-

 $\rightarrow$  The number of LUWs per data source in the BW delta queues increases significantly because different document changes are not summarized into one LUW in the BW delta queues. Therefore this update method is recommended only for customers with a low occurrence of documents (a maximum of 10000 documents)

 $\rightarrow$  no documents can be posted during delta initialization procedure from the start of the recompilation run in R/3

#### <span id="page-7-0"></span>**Queued Delta:-**

The extraction data (for the relevant application) is written in an extraction queue (instead of in the update data as in V3) and can be transferred to the BW delta queues by an update collective run.

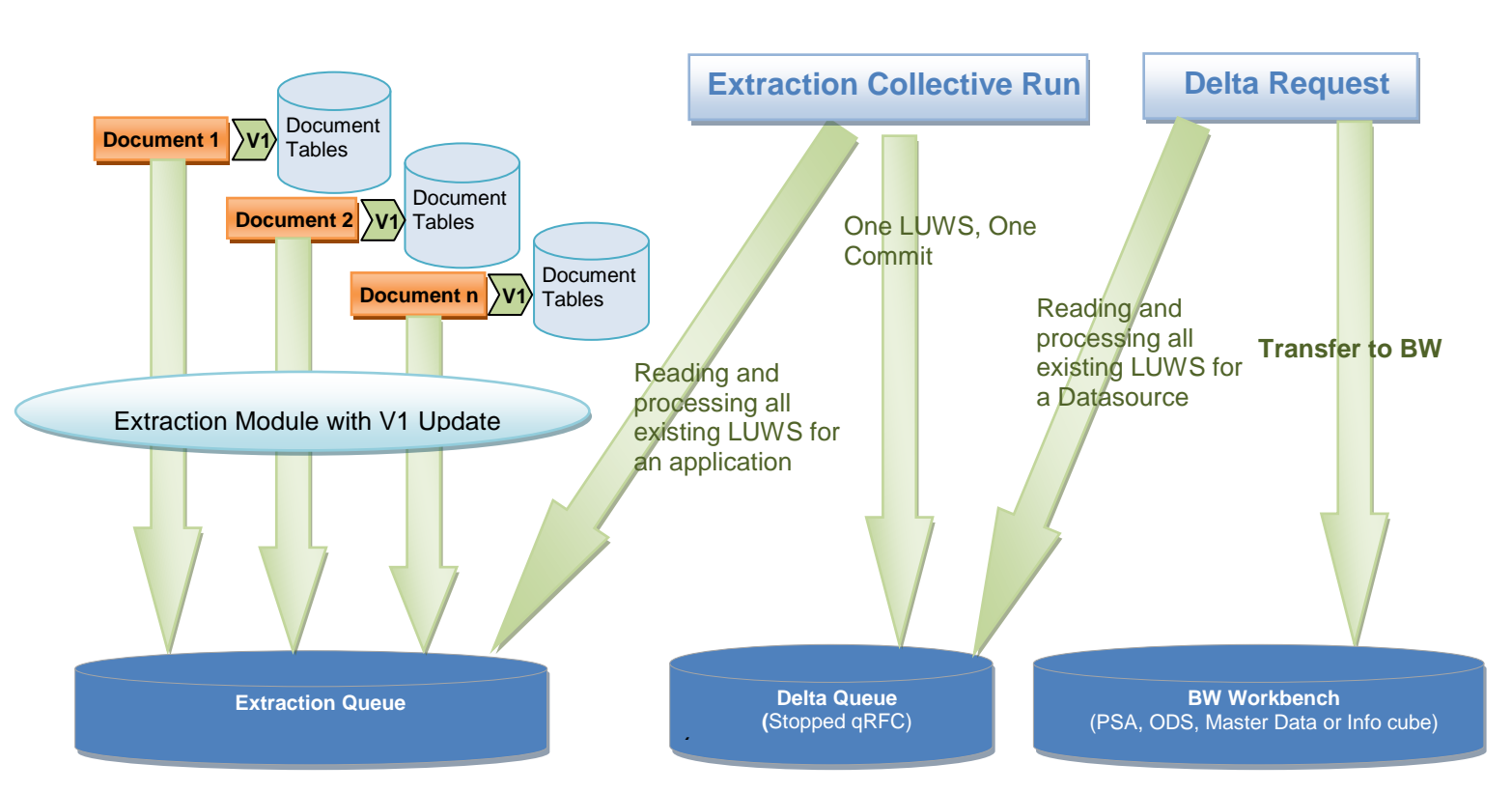

## **Data Flow for LO Extraction with Queued Delta**

#### **Benefits:-**

 $\rightarrow$  Document postings (relevant for the involved application) can be opened again as soon as the execution of the recompilation run (or runs, if several and running in parallel) ends

 $\rightarrow$  Collective run clearly performs better than the serialized V3

 $\rightarrow$ Recommended for customers with a high occurrence of documents

 $\rightarrow$  Event handling is possible here, because a definite end for the collective run is identifiable: in fact, when the collective run for an application ends, an is automatically triggered and, thus, it can be used to start a subsequent job.

Limitations:-

 $\rightarrow$ Need schedule job at regular interval in order to transfer data into BW

#### <span id="page-8-0"></span>**Unserialized V3 update:**

The extraction data continues to be written to the update tables using a V3 update module and then is read and processed by a collective update run

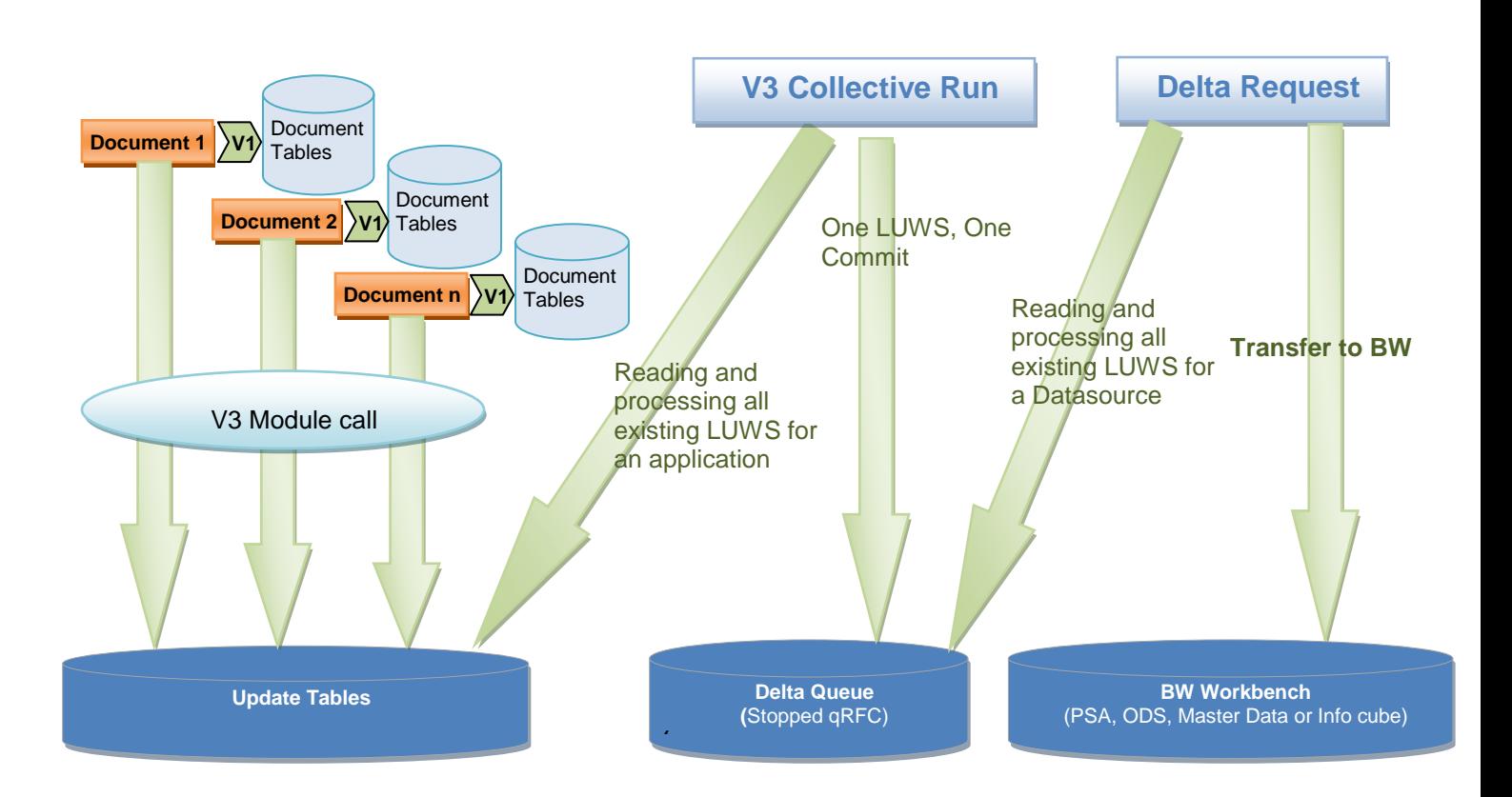

## **Data Flow for LO Extraction with Unserialized V3 Update**

Data is read in the update collective run without taking the sequence into account and then transferred to the BW delta queues.

## <span id="page-9-0"></span>**Setup Tables:**

Access to application tables are not permitted, hence setup tables are there to collect the required data from the application tables.

When a load fails, you can re-run the load to pull the data from setup tables. Data will be there in setup tables. Setup tables are used to Initialize delta loads and for full load. Its part of LO Extraction scenario.

With this option, you avoid pulling from R/3 directly as we need to bring field values from multiple tables. You can see the data in the setup tables. Setup table name will be extract structure name followed by SETUP. Set up table names starts with 'MC' followed by application component '01'/'02' etc and then last digits of the Data source name and then followed by SETUP

Also we can say the communication structure (R/3 side, you can check it in LBWE also) name followed by 'setup'

#### example: MC13VD0HDRSETUP

- If you want to check data in set up tables you better look at the transaction NPRT here you can see the table name from which data is picking.
- Setup tables are cluster tables and are used to extract the data from R/3 Tables. (LO Extractors)
- Basically, for entire application like SD-Billing we have got it's own setup Tables...so while filling the set-up tables, we usually fill for the entire application.

Ex: OLI7BW is for filling setup Tables for SD application. OLI9BW T-code is for Billing Application,

- When u fill the setup Tables, the data from different tables..VBAK, VBAP, VBRK, VBRP...etc will come through communication Structures and saved in Setup Tables...
- The main advantage of having setup Tables is, we can read the data in different levels..Header level as well as Item level.
- when we run init load or Full load in BW, the data will be read from Setup Tables for the first time( Entire data will be read).... and the delta records will be updated to Delta Queue once the v3 job runs... and we can extract the delta records from Delta Queue.
- Once we successfully run the init, we can delete setup Tables.
- Filling up the set up tables depends on the Datasource.

## <span id="page-10-0"></span>**Delete Setup Table (LBWG)**

Before filling the setup table we need delete it's content because it may have some garbage value.

For deletion of setup table, select application component whose setup table need to be deleted

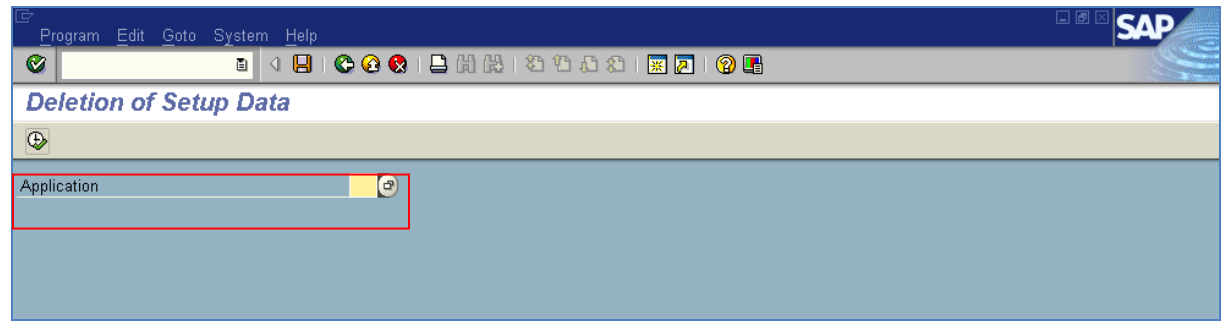

## <span id="page-10-1"></span>**Replicate DS in BI**

In BW, Replicate the data source (RSDS) & initialize the infopackage without data transfer:-

• Enter Data source name & Source system

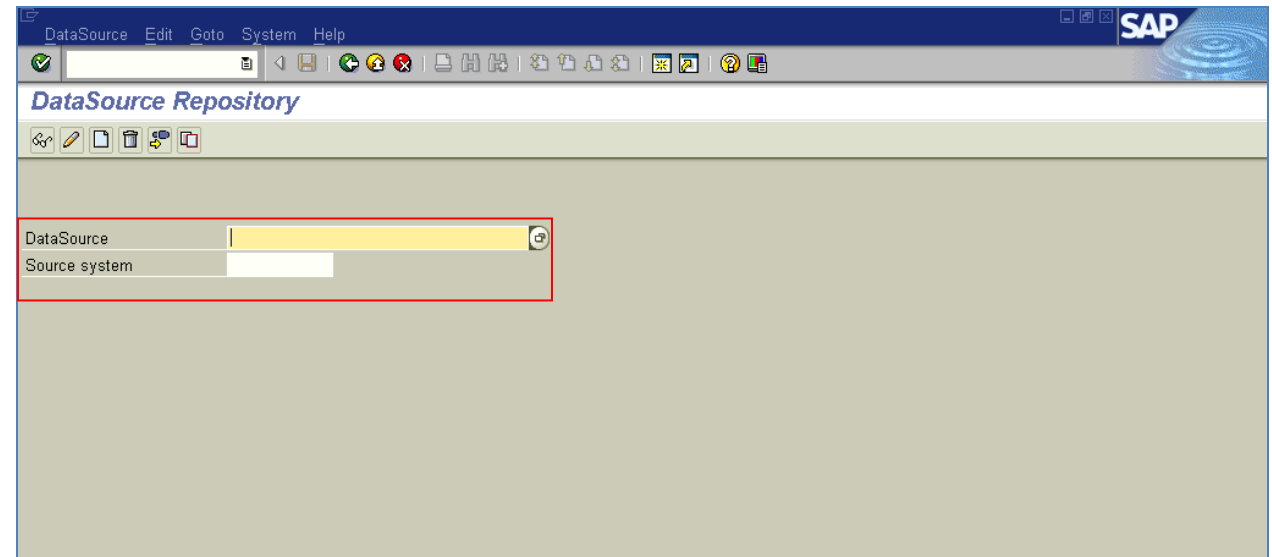

 $\bullet$  Data source Menu $\rightarrow$ Replicate Datasource

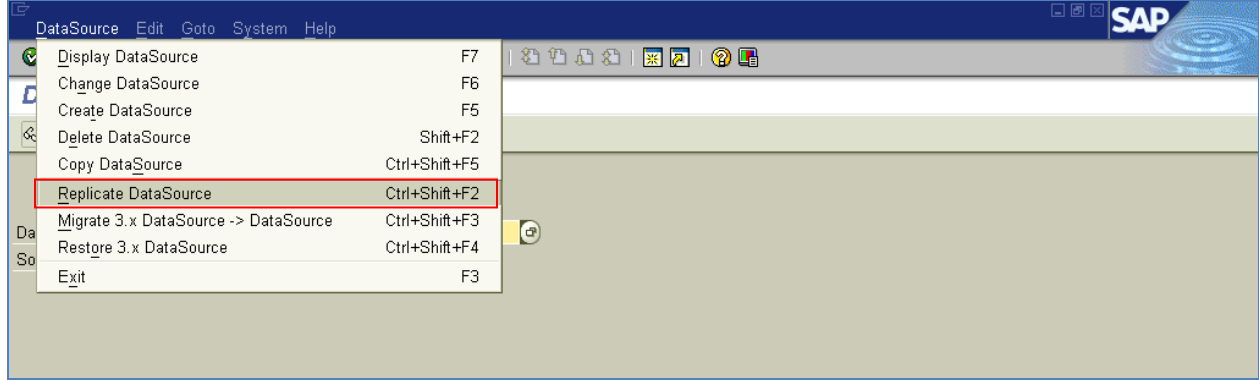

Create Info package on the data source & initialize it.

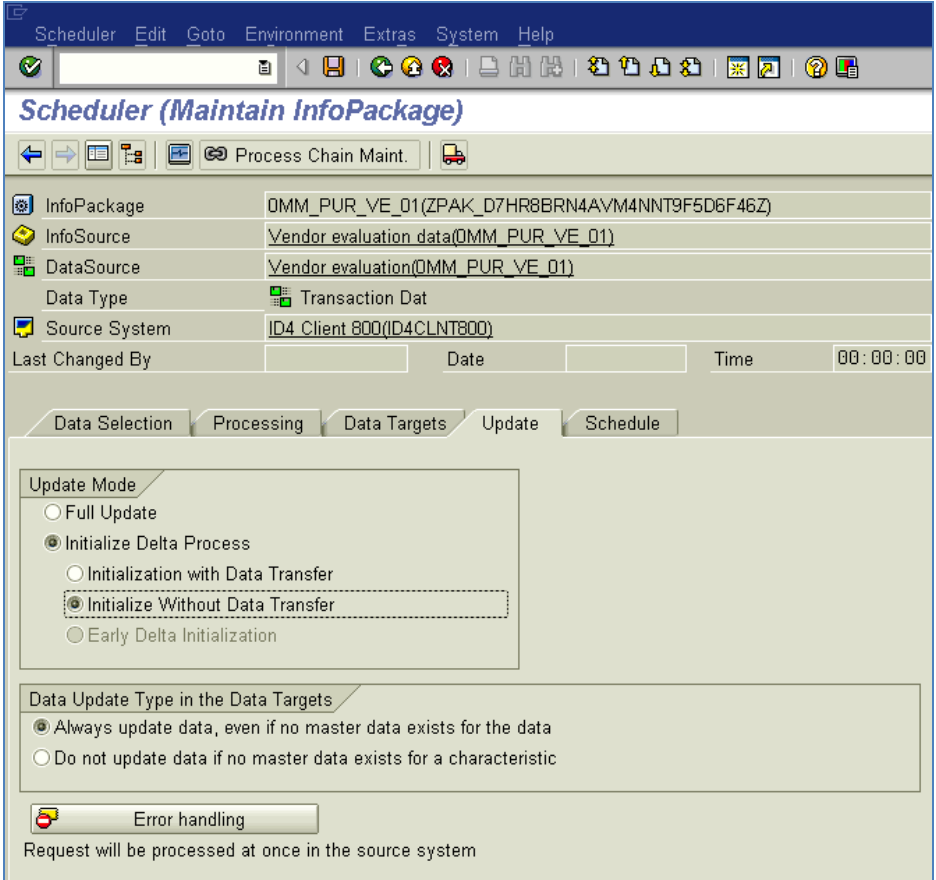

## <span id="page-11-0"></span>**Delta Queue**

Check the Data source entry Delta Queue (RSA7)

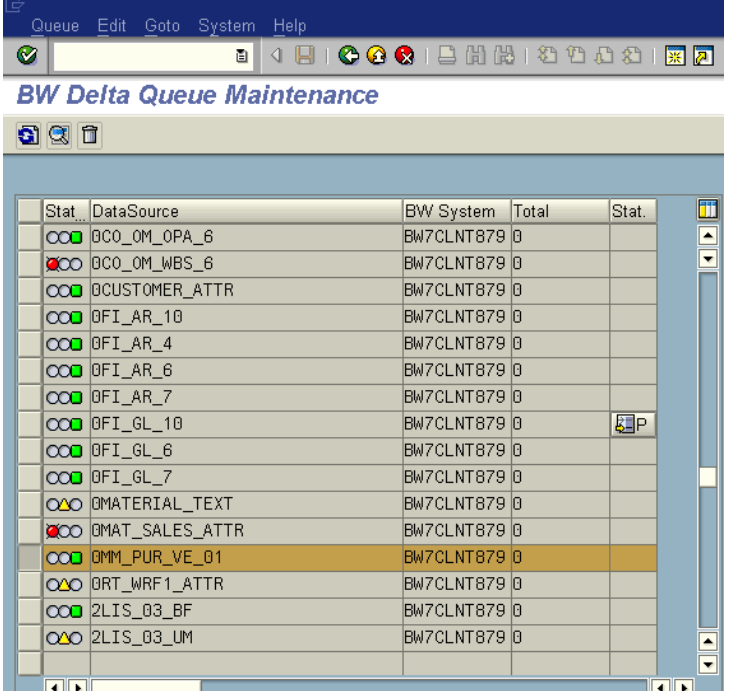

## <span id="page-12-0"></span>**Fill Setup table (SBIW) or (OLI\*BW)**

Once **init** is completed in BW and delta queue is created in SAP R/3 (RSA7) then do the setup

#### SBIW Steps:-

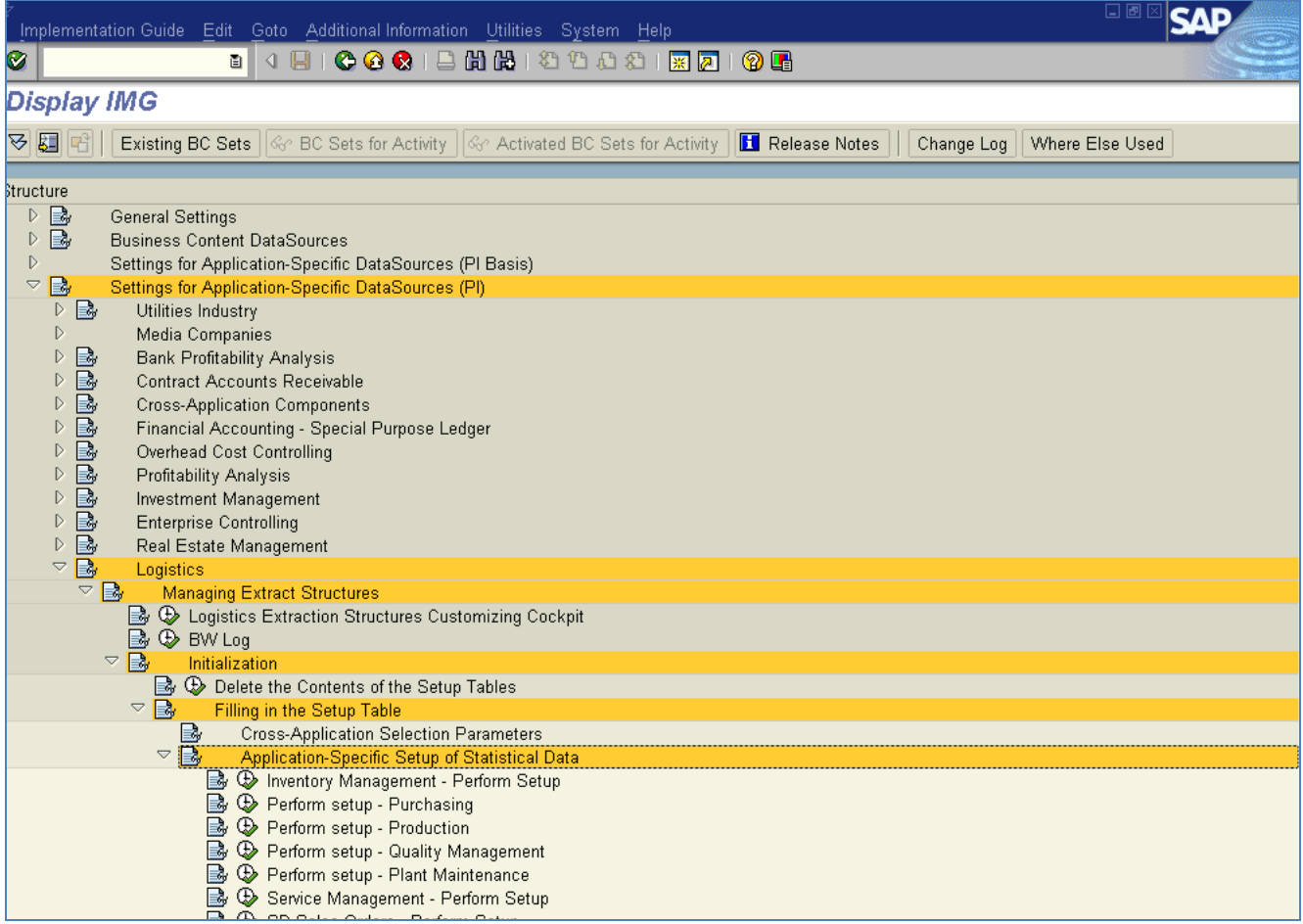

## <span id="page-12-1"></span>**T-Codes to Fill setup:-**

- OLI1BW :-Material Movements
- OLIZBW :- Invoice Verification/Revaluation
- OLI3Bw :- Purchasing Documents
- OLI4BW :- Shop Floor Information system
- OLIFBW :- Repetitive Manufacturing
- OLIQBW :- Quality Management
- OLIIBW :- Plant Maintenance
- OLISBW :- Service Management (customer Service)
- OLI7BW :- SD Sales Order
- OLI8BW :- Deliveries
- OLI9BW :- SD Billing Documents
- VIFBW :- LES-Shipment Cost

VTBW :- LES-Transport ORISBW :- Retail OLIABW :- Agency Business OLI6BW :- Invoice Verification OLI4KBW :- Kanban

## <span id="page-13-0"></span>**Extractor Checker**

Check the Data in the Data source using RSA3 (Extractor Checker)

Enter the **Datasource** Name and Click on **Extraction** button

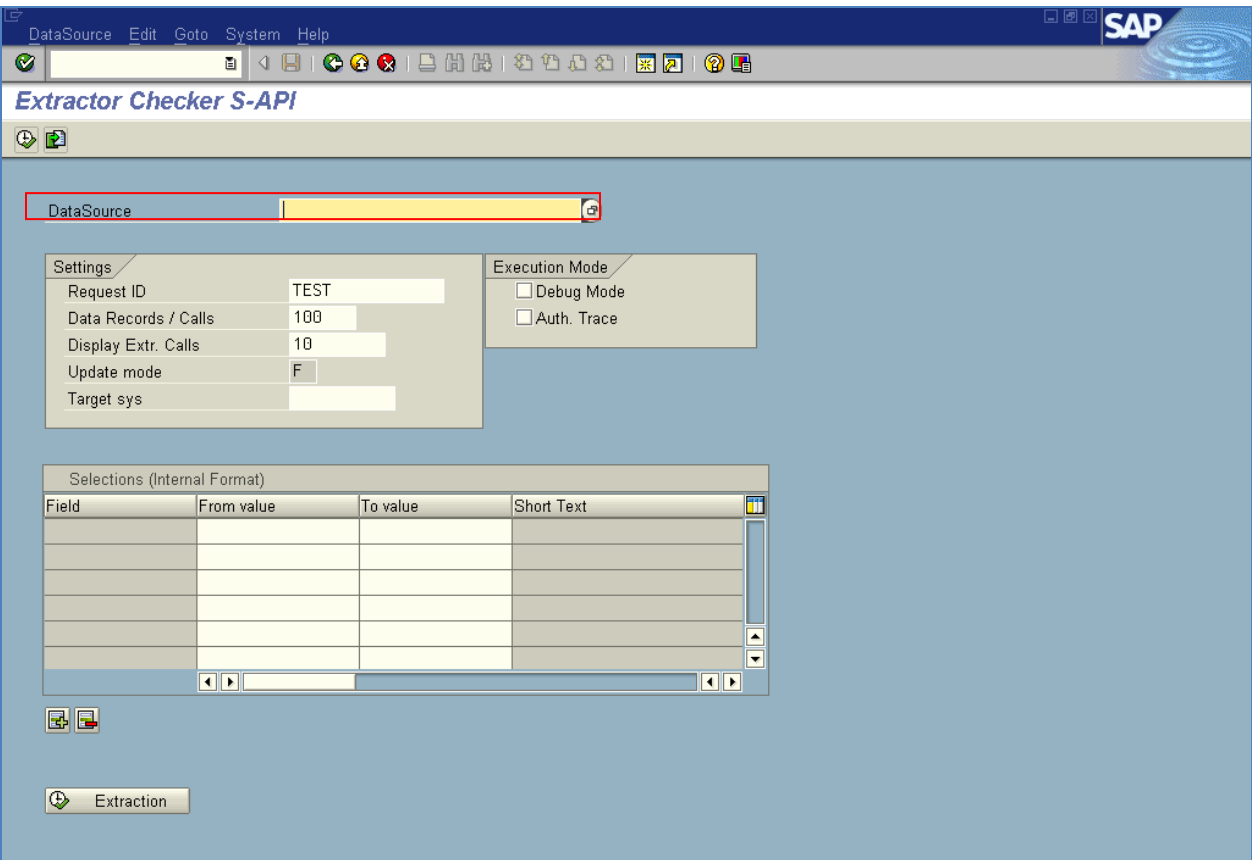

## <span id="page-14-0"></span>**Info Package (Repairful)**

In BW, Run the Info Package as **"Repairful request"**

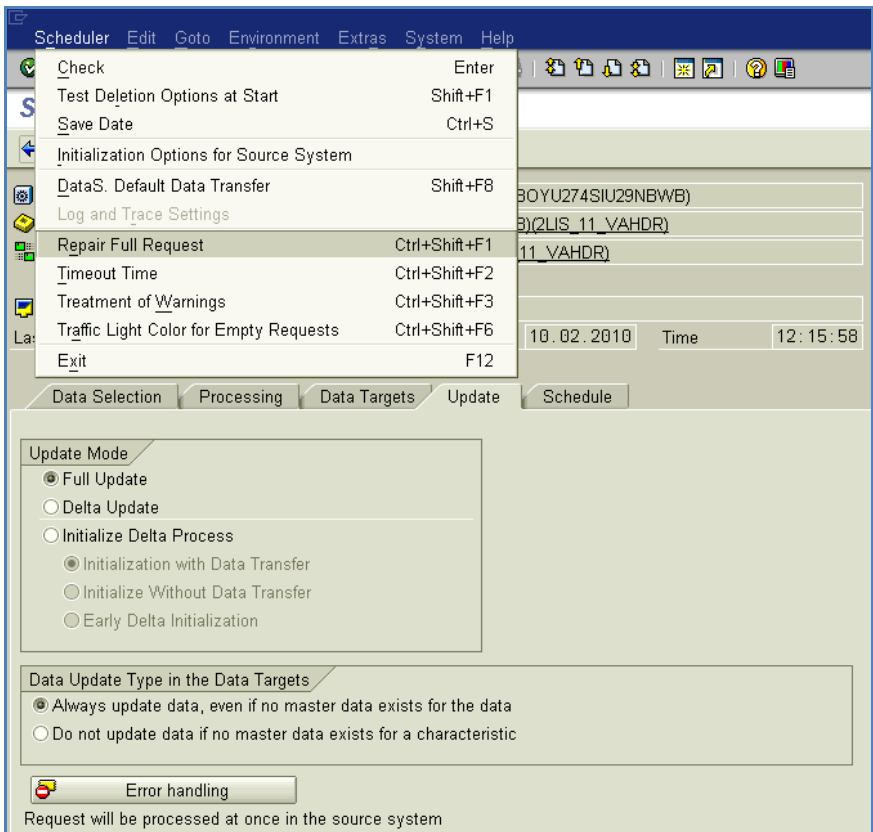

Select Check box (Indicate Request as Repair Request)

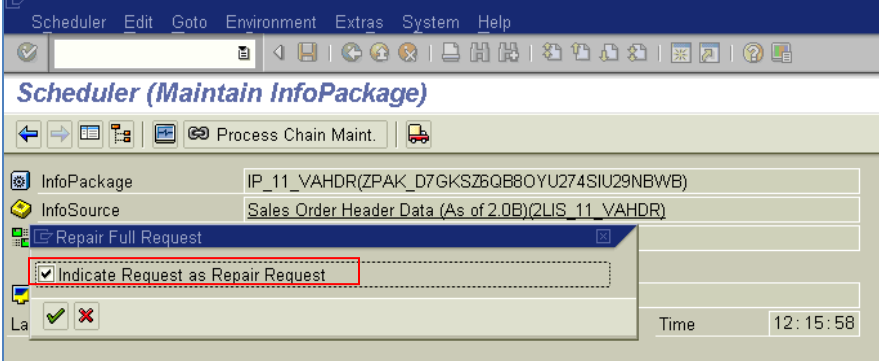

Click on Start

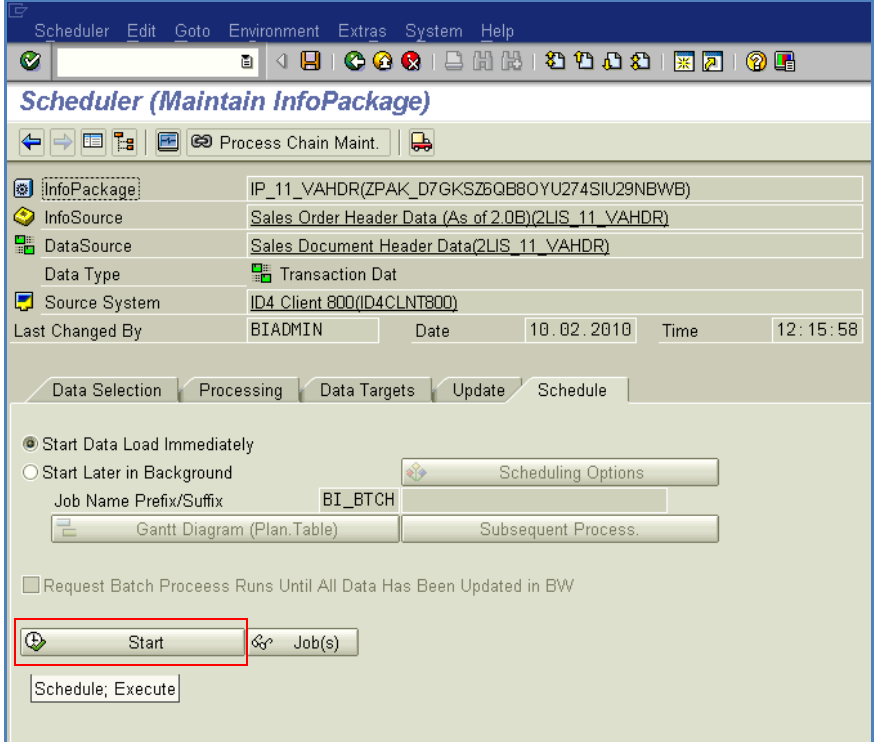

Finally Data is update to the corresponding target

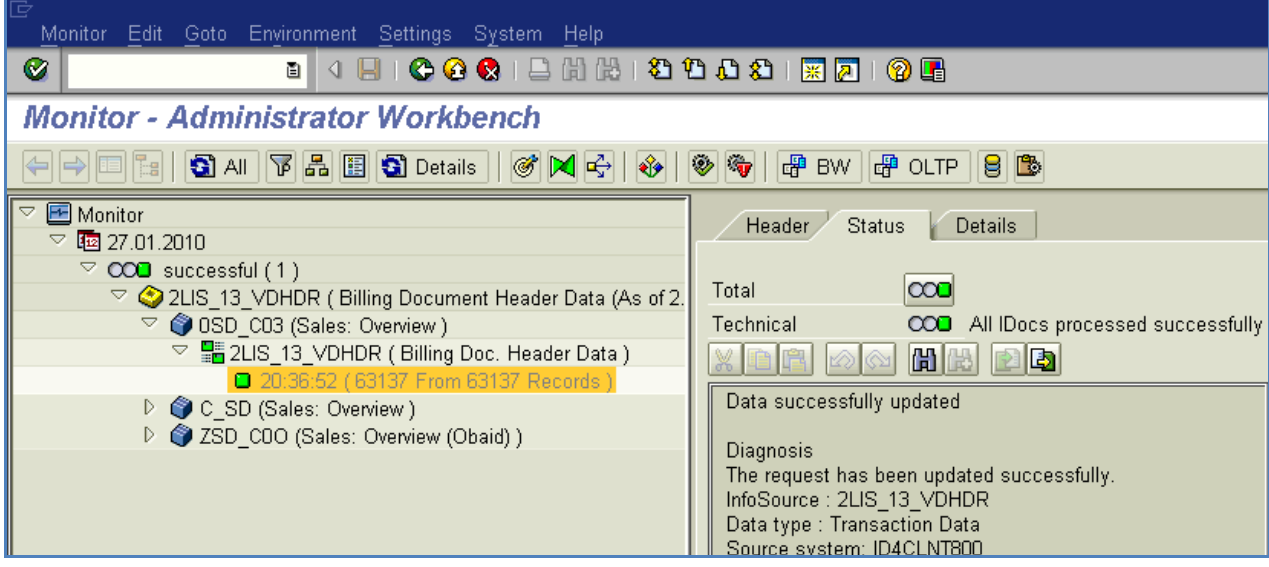

## <span id="page-16-0"></span>**Related Content**

[http://www.sdn.sap.com/irj/scn/go/portal/prtroot/docs/library/uuid/d07aa007-84ab-2d10-46ba](http://www.sdn.sap.com/irj/scn/go/portal/prtroot/docs/library/uuid/d07aa007-84ab-2d10-46ba-a5a2679f0d7b?QuickLink=index&overridelayout=true)[a5a2679f0d7b?QuickLink=index&overridelayout=true](http://www.sdn.sap.com/irj/scn/go/portal/prtroot/docs/library/uuid/d07aa007-84ab-2d10-46ba-a5a2679f0d7b?QuickLink=index&overridelayout=true)

LO Extraction - [Part 1 SD Overview](http://www.sdn.sap.com/irj/scn/index?rid=/library/uuid/1034bcbe-b459-2d10-2a89-ecdeb4e53ff1)

<http://forums.sdn.sap.com/thread.jspa?threadID=1778957>

For more information visit the **Enterprise Data Warehousing Homepage** 

## <span id="page-17-0"></span>**Disclaimer and Liability Notice**

This document may discuss sample coding or other information that does not include SAP official interfaces and therefore is not supported by SAP. Changes made based on this information are not supported and can be overwritten during an upgrade.

SAP will not be held liable for any damages caused by using or misusing the information, code or methods suggested in this document, and anyone using these methods does so at his/her own risk.

SAP offers no guarantees and assumes no responsibility or liability of any type with respect to the content of this technical article or code sample, including any liability resulting from incompatibility between the content within this document and the materials and services offered by SAP. You agree that you will not hold, or seek to hold, SAP responsible or liable with respect to the content of this document.